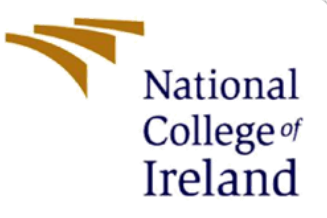

# Configuration Manual

MSc Research Project MSc in Data Analytics

# Zainab Maqsud Ghulam Hussain Mohamed Ali Student ID: x21135614

School of Computing National College of Ireland

Supervisor: Mohammed Hasanuzzaman

#### **National College of Ireland**

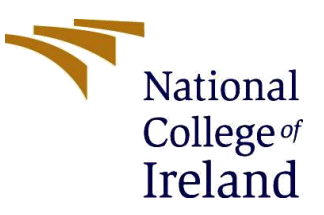

#### **MSc Project Submission Sheet**

#### **School of Computing**

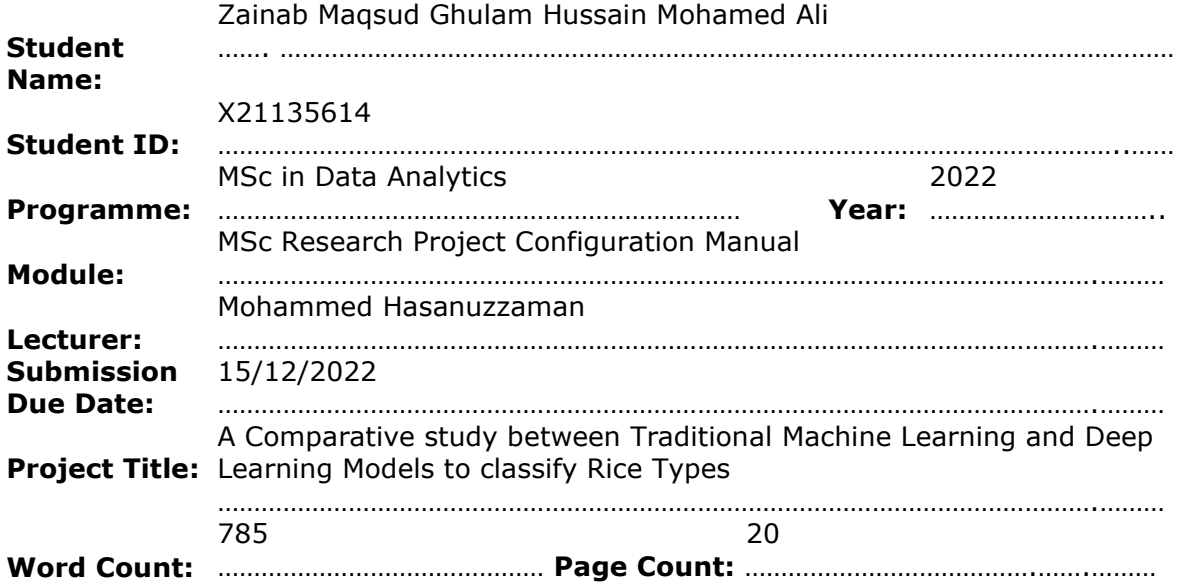

I hereby certify that the information contained in this (my submission) is information pertaining to research I conducted for this project. All information other than my own contribution will be fully referenced and listed in the relevant bibliography section at the rear of the project.

ALL internet material must be referenced in the bibliography section. Students are required to use the Referencing Standard specified in the report template. To use other author's written or electronic work is illegal (plagiarism) and may result in disciplinary action.

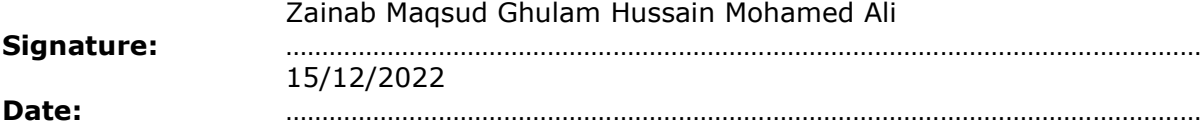

#### **PLEASE READ THE FOLLOWING INSTRUCTIONS AND CHECKLIST**

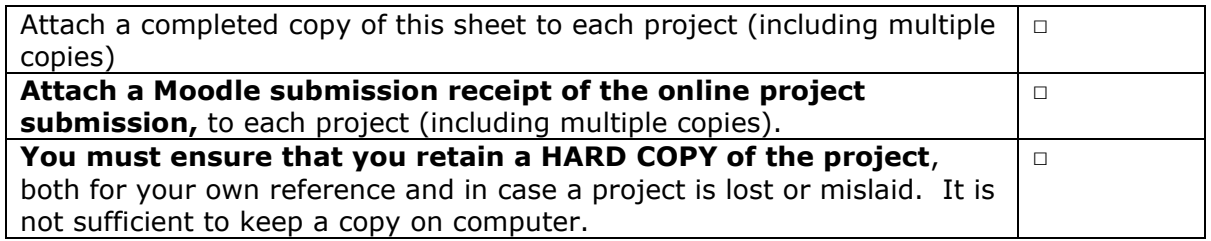

Assignments that are submitted to the Programme Coordinator Office must be placed into the assignment box located outside the office.

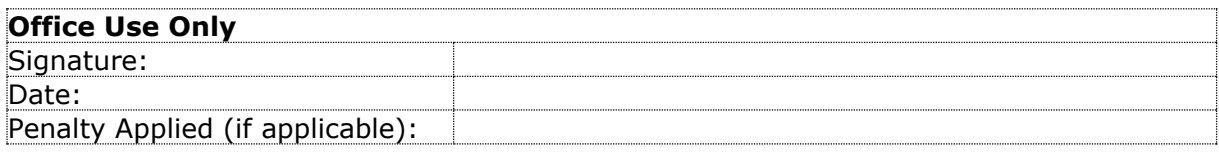

# Configuration Manual

#### Zainab Maqsud Ghulam Hussain Mohamed Ali Student ID: x21135614

# **1 Introduction**

In this Configuration Manual all the perquisites required to reproduce the research and its outcomes on individual environment are mentioned. The software and the hardware requirement along with a snapshot of code for Data Import and Exploratory Data Analysis , Image sharpening and augmentation, all the models-built and Evaluation are included. The structure of the report is as follows, Section 2, gives the information about environment configuration.

Section 3, provides detail about data collection. Section 4 is data exportation consists of Data Pre-processing and Exploratory Data Analysis. Image Sharpening is explained in section 5. Section 6 provides the details about Image Augmentation. Section 7 provides the details about Data Preparation. Section 8 provides the details about the models built. Section 9, explains how results are computed.

## **2 System Specifications**

This section provides the details of Software and Hardware requirements to implement the research done.

### **2.1 Hardware Requirements**

Below Figure 1, provides the hardware specifications required. Intel i5-1135G7 is the 11th Generation Intel Core CPU @ 2.42 GHz, 16 GB installed DDR4 RAM Memory at speed of 3200 Mhz, 64 Bit Windows 10 operating System, 512 GB SSD.

| <b>System Summary</b>         | Item                               | Value                                                                        |
|-------------------------------|------------------------------------|------------------------------------------------------------------------------|
| Hardware Resources            | OS Name                            | Microsoft Windows 11 Home Single Language                                    |
| <b>E</b> Components           | Version                            | 10.0.22000 Build 22000                                                       |
| Software Environment          | <b>Other OS Description</b>        | <b>Not Available</b>                                                         |
|                               | OS Manufacturer                    | <b>Microsoft Corporation</b>                                                 |
|                               | <b>System Name</b>                 | LAPTOP-QLT7VONB                                                              |
|                               | System Manufacturer                | <b>HP</b>                                                                    |
|                               | <b>System Model</b>                | HP Pavilion Laptop 14-dv1xxx                                                 |
|                               | <b>System Type</b>                 | x64-based PC                                                                 |
|                               | System SKU                         | 50N47PA#ACJ                                                                  |
|                               | Processor                          | 11th Gen Intel(R) Core(TM) i5-1155G7 @ 2.50GHz, 2496 Mhz, 4 Core(s), 8 Logic |
|                               | <b>BIOS Version/Date</b>           | Insyde F.20, 14-06-2022                                                      |
|                               | <b>SMBIOS Version</b>              | 3.3                                                                          |
|                               | <b>Embedded Controller Version</b> | 34.53                                                                        |
|                               | <b>BIOS Mode</b>                   | <b>UEFI</b>                                                                  |
|                               | <b>BaseBoard Manufacturer</b>      | <b>HP</b>                                                                    |
|                               | <b>BaseBoard Product</b>           | 8987                                                                         |
|                               | <b>BaseBoard Version</b>           | 34.53                                                                        |
|                               | <b>Platform Role</b>               | Mobile                                                                       |
|                               | Secure Boot State                  | On                                                                           |
|                               | <b>PCR7 Configuration</b>          | <b>Elevation Required to View</b>                                            |
|                               | <b>Windows Directory</b>           | C:\windows                                                                   |
|                               | <b>System Directory</b>            | C:\windows\system32                                                          |
|                               | <b>Boot Device</b>                 | \Device\HarddiskVolume1                                                      |
|                               | Locale                             | <b>United States</b>                                                         |
|                               | <b>Hardware Abstraction Layer</b>  | Version = "10.0.22000.778"                                                   |
| Find what:                    |                                    | Find<br><b>Close Find</b>                                                    |
| Search selected category only | Search category names only         |                                                                              |

Figure 1: Hardware Requirements2

### **2.2 Software Requirements**

- Anaconda 3 for Windows (Version 4.8.0)
- Jupyter Notebook (Version 6.0.3)
- Python (Version 3.7.6)

## **3 Data Collection**

The dataset is taken from kaggle Data public cloud repository. https://www.kaggle.com/datasets/muratkokludataset/rice-image-

dataset?resource=download&select=Rice\_Image\_Datasetis the link for the dataset. There are 15000 pictures of rice falling in all of the five categories as Arborio, Basmati, Ipsala, Jasmine and Karacadag.

# **4 Data Exploration**

All the Python libraries required to implement the entire project are listed in Figure 2.

```
import glob, random, re
import os, sys
import pandas as pd
import shutil
import cv2
from sklearn.preprocessing import MinMaxScaler
import matplotlib.pyplot as plt
import seaborn as sb
import numpy as np
import warnings
warnings.filterwarnings("ignore")
#Sharpening of images
from skimage.io import imshow, imread
from skimage.color import rgb2yuv, rgb2hsv, rgb2gray, yuv2rgb, hsv2rgb
from scipy.signal import convolve2d
from sklearn.tree import DecisionTreeClassifier
from sklearn.ensemble import RandomForestClassifier
from sklearn import svm
from sklearn.metrics import confusion matrix, accuracy score
from keras.models import Sequential
from keras. layers import Dense, Dropout, Flatten
from keras.layers.convolutional import Conv2D, MaxPooling2D
from keras.utils import np utils
from keras.callbacks import EarlyStopping
```
Figure 2: Required Python Libraries

classes=['Arborio', 'Basmati', 'Ipsala', 'Jasmine', 'Karacadag']

```
Arborio = glob.glob("Rice Image Dataset/Arborio/*.jpg")
print ("Total of %d images.\n First 5 filenames:" % len(Arborio))
print ('n'.join(Arborio[:5]))
```

```
Total of 15000 images.
First 5 filenames:
Rice Image Dataset/Arborio\Arborio (1).jpg
Rice Image Dataset/Arborio\Arborio (10).jpg
Rice_Image_Dataset/Arborio\Arborio (100).jpg
Rice Image Dataset/Arborio\Arborio (1000).jpg
Rice Image Dataset/Arborio\Arborio (10000).jpg
```

```
Basmati = glob.glob("Rice_Image_Dataset/Basmati/*.jpg")
print ("Total of %d images.\n First 5 filenames:" % len(Basmati))
print ('\n', join(Basmati[:5]))
```

```
Total of 15000 images.
 First 5 filenames:
Rice Image Dataset/Basmati\Basmati (1).jpg
Rice Image Dataset/Basmati\basmati (10).jpg
Rice_Image_Dataset/Basmati\basmati (100).jpg
Rice Image Dataset/Basmati\basmati (1000).jpg
Rice_Image_Dataset/Basmati\basmati (10000).jpg
```
Figure 3: Generating images list based on categories

```
Ipsala = glob.glob("Rice Image Dataset/Ipsala/*.jpg")
 print ("Total of %d images.\n First 5 filenames:" % len(Ipsala))
 print ('\n'.join(Ipsala[:5]))
 Total of 15000 images.
 First 5 filenames:
 Rice_Image_Dataset/Ipsala\Ipsala (1).jpg
 Rice_Image_Dataset/Ipsala\Ipsala (10).jpg
 Rice_Image_Dataset/Ipsala\Ipsala (100).jpg
 Rice_Image_Dataset/Ipsala\Ipsala (1000).jpg
 Rice_Image_Dataset/Ipsala\Ipsala (10000).jpg
 Jasmine = glob.glob("Rice_Image_Dataset/Jasmine/*.jpg")
 print ("Total of %d images.\n First 5 filenames:" % len(Jasmine))
 print ('\n', join(Jasmine[:5]))Total of 15000 images.
 First 5 filenames:
 Rice_Image_Dataset/Jasmine\Jasmine (1).jpg
 Rice_Image_Dataset/Jasmine\Jasmine (10).jpg
 Rice_Image_Dataset/Jasmine\Jasmine (100).jpg
 Rice_Image_Dataset/Jasmine\Jasmine (1000).jpg
 Rice_Image_Dataset/Jasmine\Jasmine (10000).jpg
Karacadag = glob.glob("Rice Image Dataset\Karacadag\*.jpg")
print ("Total of %d images.\n First 5 filenames:" % len(Karacadag))
print ('\n'.join(Karacadag[:5]))
Total of 15000 images.
First 5 filenames:
Rice Image Dataset\Karacadag\Karacadag (1).jpg
Rice_Image_Dataset\Karacadag\Karacadag (10).jpg
Rice_Image_Dataset\Karacadag\Karacadag (100).jpg
Rice Image Dataset\Karacadag\Karacadag (1000).jpg
Rice_Image_Dataset\Karacadag\Karacadag (10000).jpg
```
Figure 4: Generating images list based on categories

```
fig = plt.figure(figsize = (10, 5))values=[len(Arborio),len(Basmati),len(Ipsala),len(Jasmine),len(Karacadag)]
#creating the bar plot
plt.bar(classes, values, color ='blue',width = 0.4)
plt.xlabel("Classes")
plt.ylabel("Number of Images")
plt.show()
```
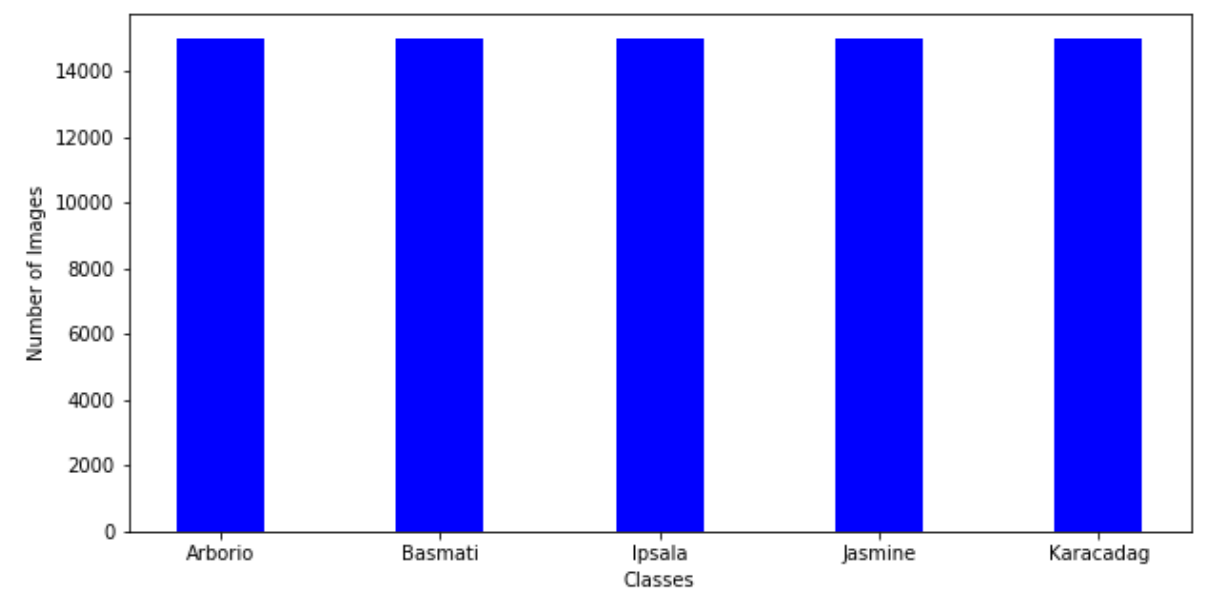

Figure 5: Total images in the list for each category

### **5 Image Sharpening**

All the steps to sharpen the image and generating labels for the image classes are shown in Figure 6.

```
sharpen = np.array([0, -1, 0],
                     [-1, 5, -1],<br>[0, -1, 0]]data_dir = 'Rice_Image_Dataset'
categories = os.listdir(data_dir)
categories=sorted(categories)
print(categories)
['Arborio', 'Basmati', 'Ipsala', 'Jasmine', 'Karacadag']
labels=[i for i in range(len(categories))]
labels
[0, 1, 2, 3, 4]label dict=dict(zip(categories, labels))
label dict
```
{'Arborio': 0, 'Basmati': 1, 'Ipsala': 2, 'Jasmine': 3, 'Karacadag': 4}

#### Figure 6: Sharpening images

```
data_list=[] #data_list- storing the images<br>labels_list=[] #label_list - storing the class labels
pg_image = imread(Arborio[0])
imshow(og_image);
   \pmb{0}50
 100
 150
 200
```
Figure 7: Reading Images

200

 $150$ 

 $100$ 

 $50$ 

 $\dot{o}$ 

```
def multi_convolver(image, kernel, iterations):
   for i in range(iterations):
        image = convolve2d(image, kernel, 'same', boundary = 'fill',
                           fillvalue = 0)return image
```

```
def convolver rgb(image, kernel, iterations = 1):
    img yuv = rgb2yuv(image)img\_you[:, :, \theta] = multi\_convolver(img\_you[:, :, \theta], kernel,iterations)
    final image = yuv2rgb(img yuv)return final image
```
final image = convolver rgb(og image, sharpen, iterations =  $1$ ) imshow(final\_image);

Clipping input data to the valid range for imshow with RGB data ([0..1

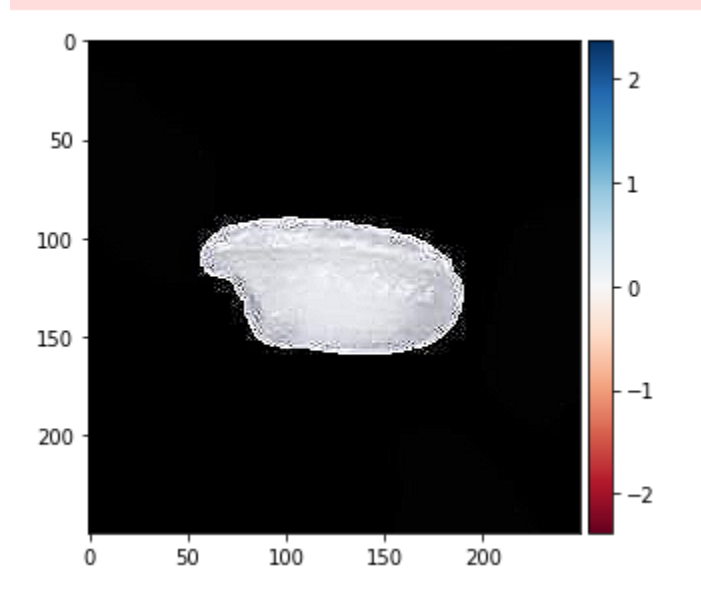

Figure 8: Image Convulsion

### **6 Image Augmentation**

This section explains the steps taken in data augmentation.

```
def plot_image(img, cmap='gray'):
   fig = plt.figure(figsize=(8,8))axes = fig.addsubplot(111)axes.imshow(img, cmap=cmap)
```

```
arborio\_rice = cv2.imread(Arborio[1])arborio rice = cv2.cvtColor(arborio rice, cv2.COLOR BGR2RGB)
plot_image(arborio_rice)
width, height, dimension = arborio_rice.shape
print(f'Width RGB = {width}'')print(f'Height RGB = {height}')print(f'Dimension RGB = {dimension}')
```
Width  $RGB = 250$ Height  $RGB = 250$ Dimension  $RGB = 3$ 

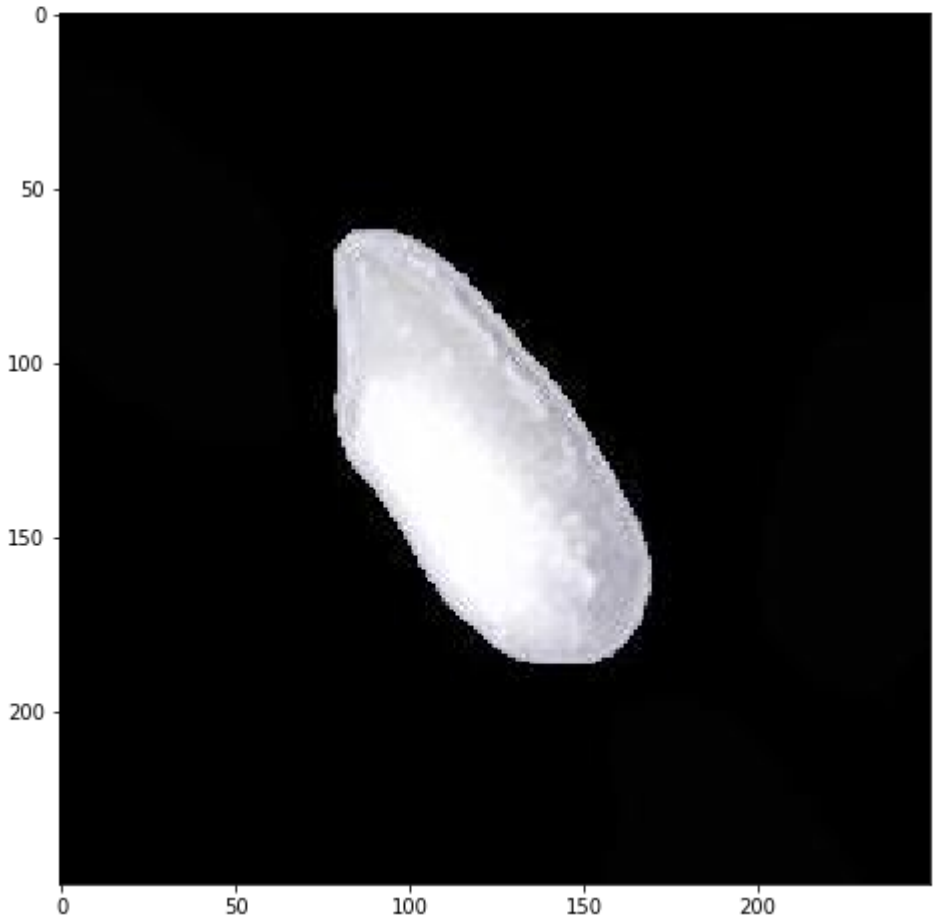

Figure 9: Loading image and visualizing function

```
arborio_rice_gray = cv2.cvtColor(arborio_rice, cv2.COLOR_RGB2GRAY)
plot_image(arborio_rice_gray)
width, height = arborio rice gray.shape
print(f'Width\text{ Grayscale} = \{width\}')<br>print(f'Height\text{ Grayscale} = \{height\}')print(f'Image Shape Grayscale {arborio rice_gray.shape}')
```
Width Grayscale = 250 Height Grayscale = 250 Image Shape Grayscale (250, 250)

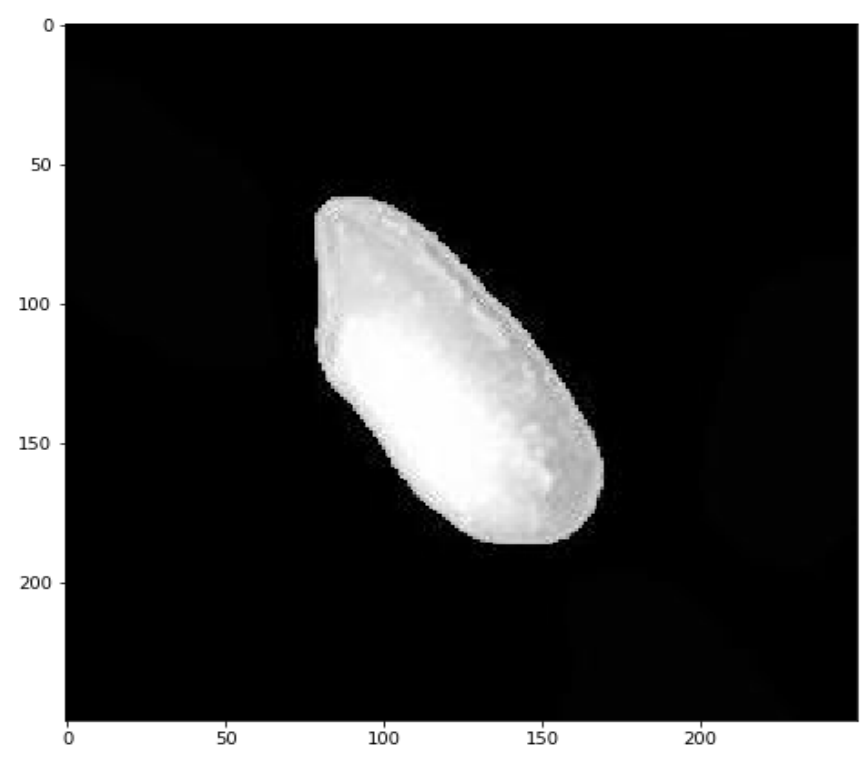

Figure 10: Checking image in gray scale

arborio\_rice\_thresh = cv2.adaptiveThreshold(arborio\_rice\_gray,5,cv2.ADAPTIVE\_THRESH\_GAUSSIAN\_C, cv2.THRESH\_BINARY\_INV,11,3) plot\_image(arborio\_rice\_thresh)

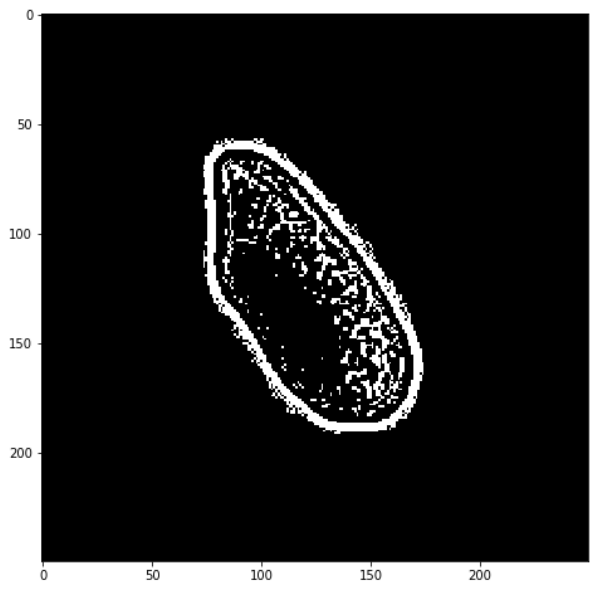

Figure 11: Checking adaptive threshold of images

```
contours = cv2.findContours(arborio_rice_thresh, cv2.RETR_EXTERNAL, cv2.CHAIN_APPROX_SIMPLE)
contours = contours[0] if len(contours) == 2 else contours[1]
contours = sorted(contours, key=cv2.contourArea, reverse=True)
for c in contours:
    x, y, w, h = cv2.boundingRect(c)arborio_rice_ROI = arborio_rice[y:y+h, x:x+w]
    break
plot_image(arborio_rice_ROI)
width, height, dimension = arborio_rice_ROI.shape
print(f'Width = {width'} )print(f'Height = {height}')print(f'Dimension = {dimension} )')
```

```
Width = 135Height = 101Dimension = 3
```
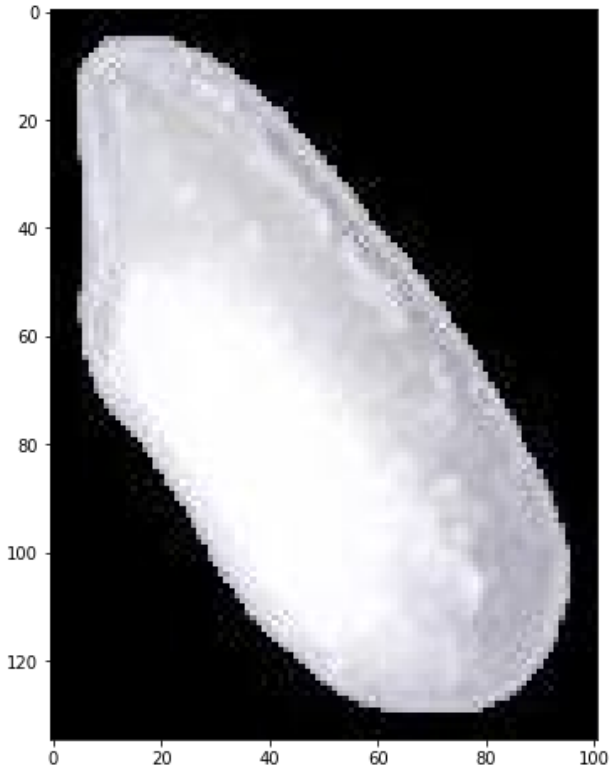

Figure 12: Checking contours in images

### **7 Data Preparation**

```
try:
   os.makedirs("train")
   os.makedirs("test")
    for category in classes:
        path = os.path.join("./train", category)
        os.makedirs(path)
        path = os.path.join("./test", category)
        os.makedirs(path)
   print("Folders created")
except:
    print("Folders already created")
```
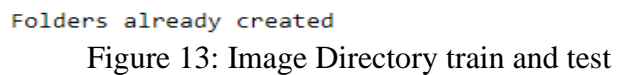

```
def train_test_split(lst,folder):
    for i in range(180):
        if(i \le 149):destination="./train/"+folder
        else:
            destination="./test/"+folder
        shutil.copy(lst[i].replace('\\','/'), destination)
```

```
try:
   train test split(Arborio,"Arborio")
   train_test_split(Basmati,"Basmati")
   train_test_split(Ipsala,"Ipsala")
   train test_split(Jasmine,"Jasmine")
   train_test_split(Karacadag,"Karacadag")
   print("Images set in training and testing folders")
except:
   print("Images already set in training and testing folders")
```
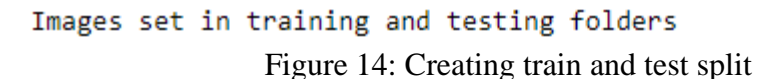

```
def createData(directory):
     img_array=[]
     for category in categories:
          class num=classes.index(category)
          path=os.path.join(directory, category)<br>for img in os.listdir(path):
               try:
                     image=cv2.imread(os.path.join(path,img))
                     image=cv2.imreau(os.pacn.join(pacn,img))<br>image_gray = cv2.cvtColor(image, cv2.COLOR_RGB2GRAY)<br>image_thresh = cv2.adaptiveThreshold(image_gray,5,cv2.ADAPTIVE_THRESH_GAUSSIAN_C, cv2.THRESH_BINARY_INV,11,3)
                     contours = cv2.findContours(image_thresh, cv2.RETR_EXTERNAL, cv2.CHAIN_APPROX_SIMPLE)<br>contours = cv2.findContours(image_thresh, cv2.RETR_EXTERNAL, cv2.CHAIN_APPROX_SIMPLE)
                     contours = sorted(contours, key=cv2.contourArea, reverse=True)
                     for c in contours:
                         x, y, w, h = cv2.boundingRect(c)image_ROT = image[y:y+h, x:x+w]break
                     new_array=cv2.resize(image_ROI,(IMG_SIZE,IMG_SIZE))
                     img_array.append([new_array,class_num])
                except Exception as e:
                     pass
     return img array
```
training data= createData(trainDir)

print(len(training\_data))

750

testing\_data = createData(testDir)

print(len(testing\_data))

245

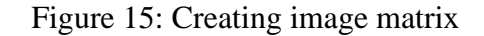

```
lenofimage = len(training data)X train = []y_train=[]
for categories, label in training data:
   X train.append(categories)
   y_train.append(label)
X_train= np.array(X_train).reshape(lenofimage,-1)
X_train = X_train/255.0print(X_train.shape)
```

```
(750, 30000)
```
Figure 16: Transforming training data to 1D

```
lenofimage = len(testing data)X test=[]
y test=[]
for categories, label in testing data:
    X test.append(categories)
    y_test.append(label)
X_test= np.array(X_test).reshape(lenofimage,-1)
X test = X test/255.0
print(X_test.shape)
(245, 30000)
```

```
y_train=np.array(y_train)
y_test=np.array(y_test)
X_train.shape, X_test.shape, y_train.shape, y_test.shape
((750, 30000), (245, 30000), (750,), (245,))Figure 17: Transforming testing data to 1D
```
### **8 Machine Learning Models**

#### **8.1 SVM**

model= svm.SVC(gamma='scale', C=20, kernel = 'linear')

model.fit(X train, y train)

SVC(C=20, kernel='linear')

 $accuracy = model.score(X test, y test)*100$ accuracy

93.46938775510203

```
y predicted = model.predict(X test)
cm = confusion matrix(y test, y predicted)plt.figure(figsize = (8,7))sb.heatmap(cm, annot=True)
plt.xlabel('Predicted')
plt.ylabel('Truth')
```
Text(51.0, 0.5, 'Truth')

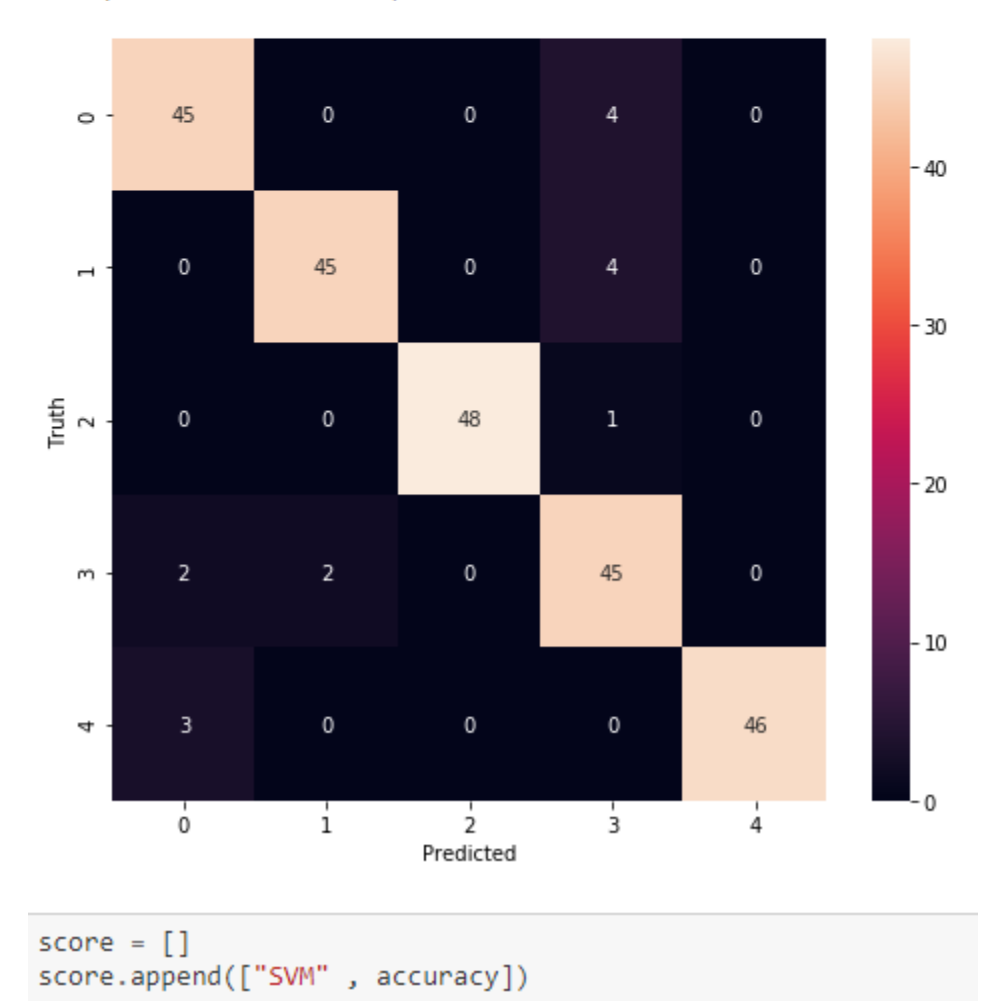

Figure 18: Implementation of SVM

#### **8.2 Decision Trees**

```
model = DecisionTreeClassifier()
```
model.fit(X train, y train)

DecisionTreeClassifier()

accuracy = model.score(X\_test,y\_test)\*100 accuracy

83.26530612244898

```
y predicted = model.predict(X test)
cm = confusion_matrix(y_test,y_predicted)
plt.figure(figsize = (10,7))sb.heatmap(cm, annot=True)
plt.xlabel('Predicted')
plt.ylabel('Truth')
```

```
Text(69.0, 0.5, 'Truth')
```
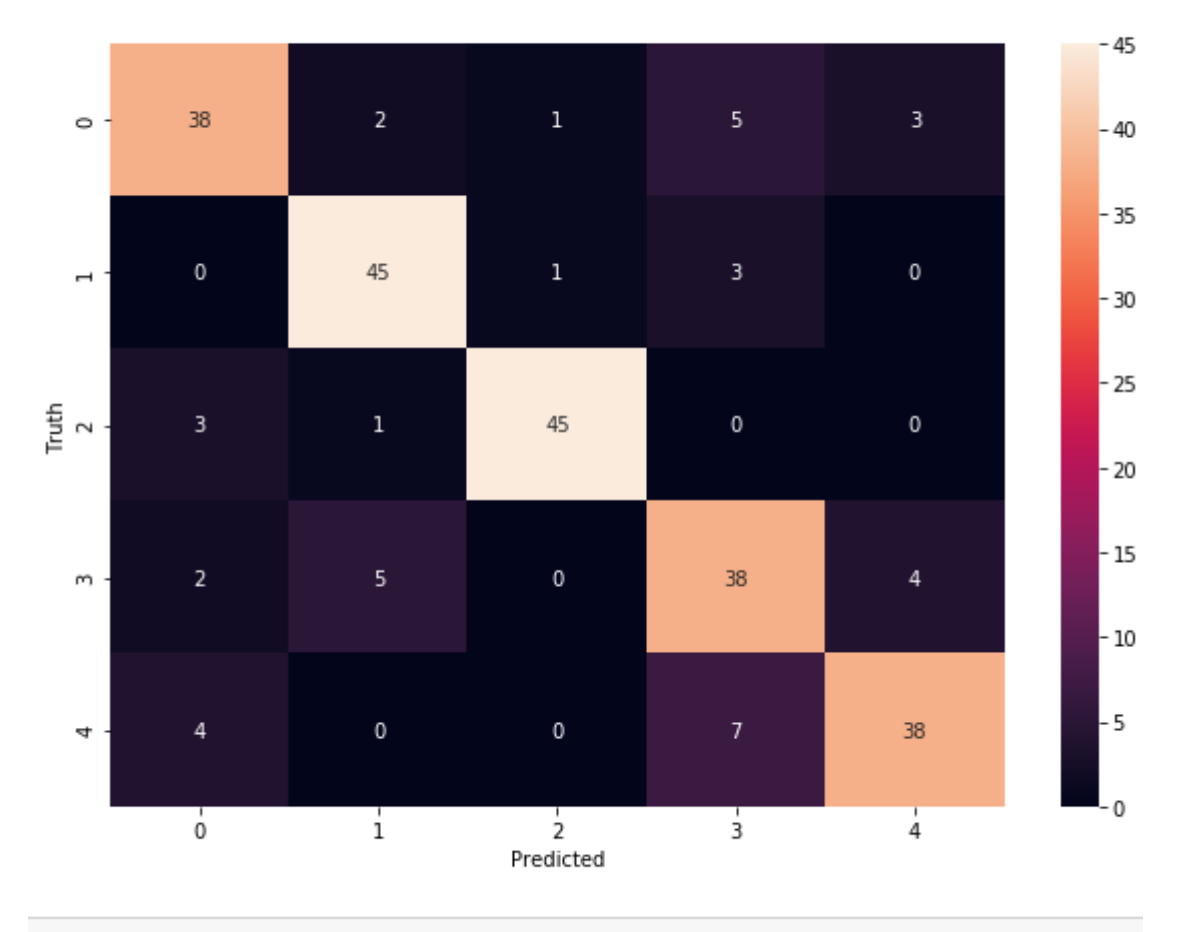

score.append(["Decision Tree", accuracy])

Figure 19: Implementation of Desicion Trees

#### **8.3 Random Forest Trees**

```
model = RandomForestClassifier()
```
model.fit(X\_train,y\_train)

RandomForestClassifier()

```
accuracy = model.score(X_test,y_test)*100
accuracy
```
96.3265306122449

```
y predicted = model.predict(X test)
cm = confusion_matrix(y_test, y predicted)plt.figure(figsize = (10,7))sb.heatmap(cm, annot=True)
plt.xlabel('Predicted')
plt.ylabel('Truth')
```

```
Text(69.0, 0.5, 'Truth')
```
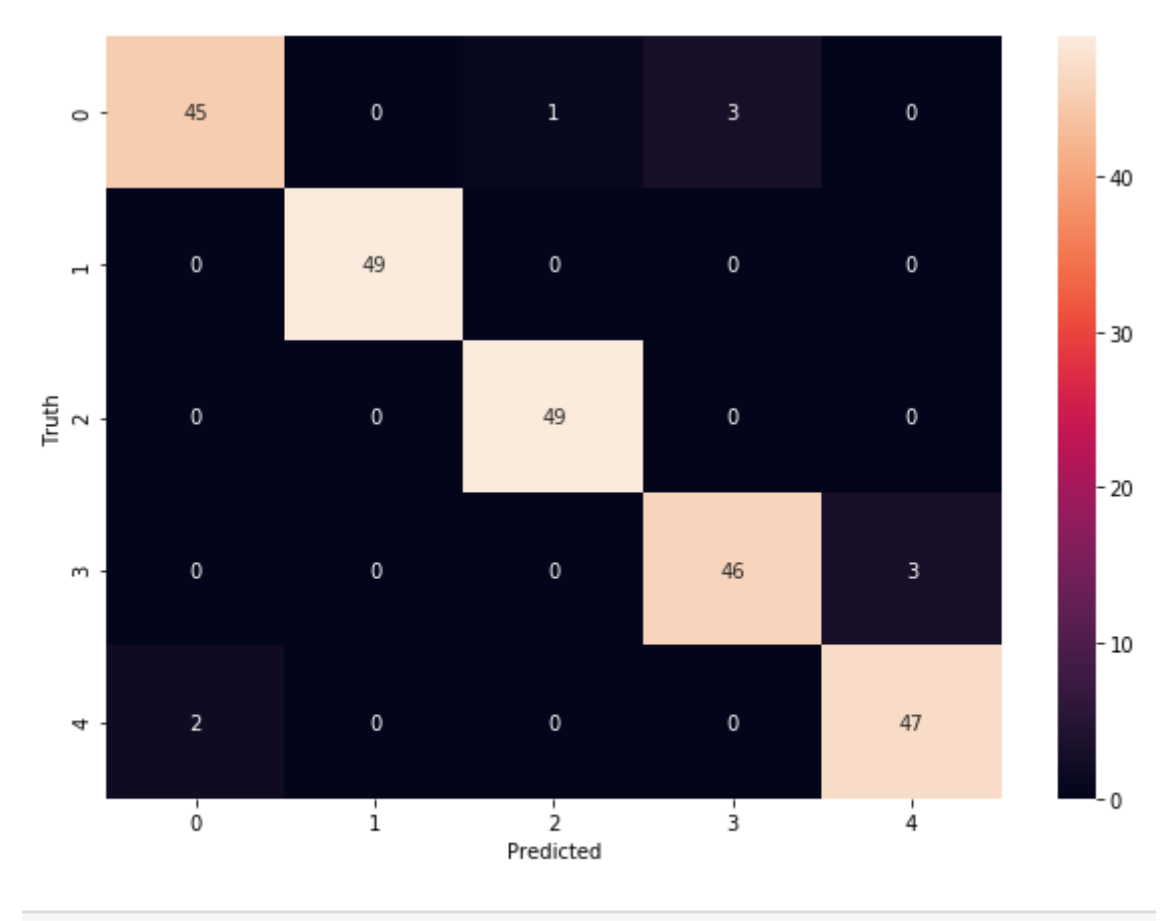

score.append(["Random Forest Tree", accuracy])

Figure 20: Implementation of Random Forest Tree

```
lenofimage = len(training data)X _train=[]
y_train=[]
for categories, label in training data:
   X train.append(categories)
   y train.append(label)
X_train= np.array(X_train)
X train = X train/255.0X_train.shape
(750, 100, 100, 3)lenofimage = len(testing data)X test=[]
y_t test=[]
```

```
for categories, label in testing data:
   X_test.append(categories)
   y_test.append(label)
X_test= np.array(X_test)
X_test = X_test/255.0print(X_test.shape)
```

```
(245, 100, 100, 3)
```
Figure 21: Generating 2D Image data for CNN

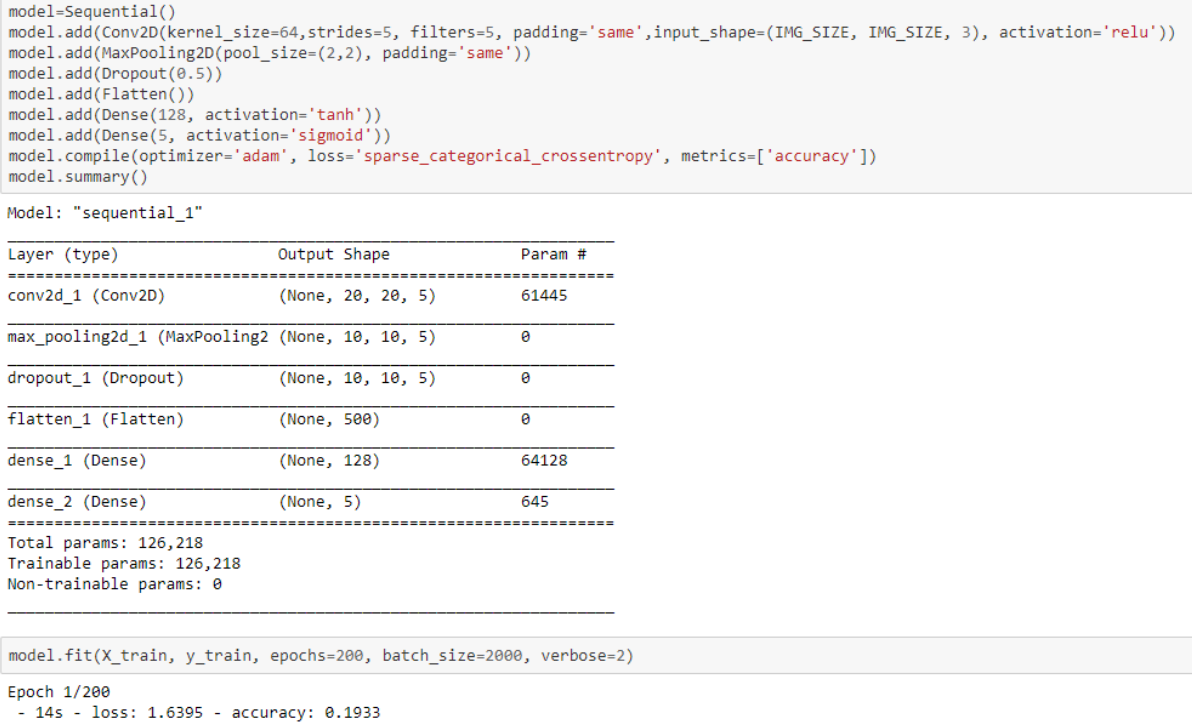

```
Proch 2/200<br>- 15s - 10ss: 1.7931 - accuracy: 0.1920<br>- 15s - 10ss: 1.7931 - accuracy: 0.1920
```

```
Epoch 3/200
```
Figure 22: Implementation of CNN

# **9 Model result**

This section explains the performance of the models.

```
score = pd.DataFrame(score)
score.columns = ["Model", "Accuracy"]
score
             Model Accuracy
```

| 0 |                                | SVM 93.469388 |
|---|--------------------------------|---------------|
| 1 | Decision Tree 83,265306        |               |
|   | 2 Random Forest Tree 96.326531 |               |
| 3 |                                | CNN 84 489799 |
|   |                                |               |

Figure 23: Model Performance

```
plt.figure(figsize=(8,7))
plt.bar(score['Model'], score['Accuracy'])<br>plt.plot(score['Model'], score['Accuracy'], marker='o')
```
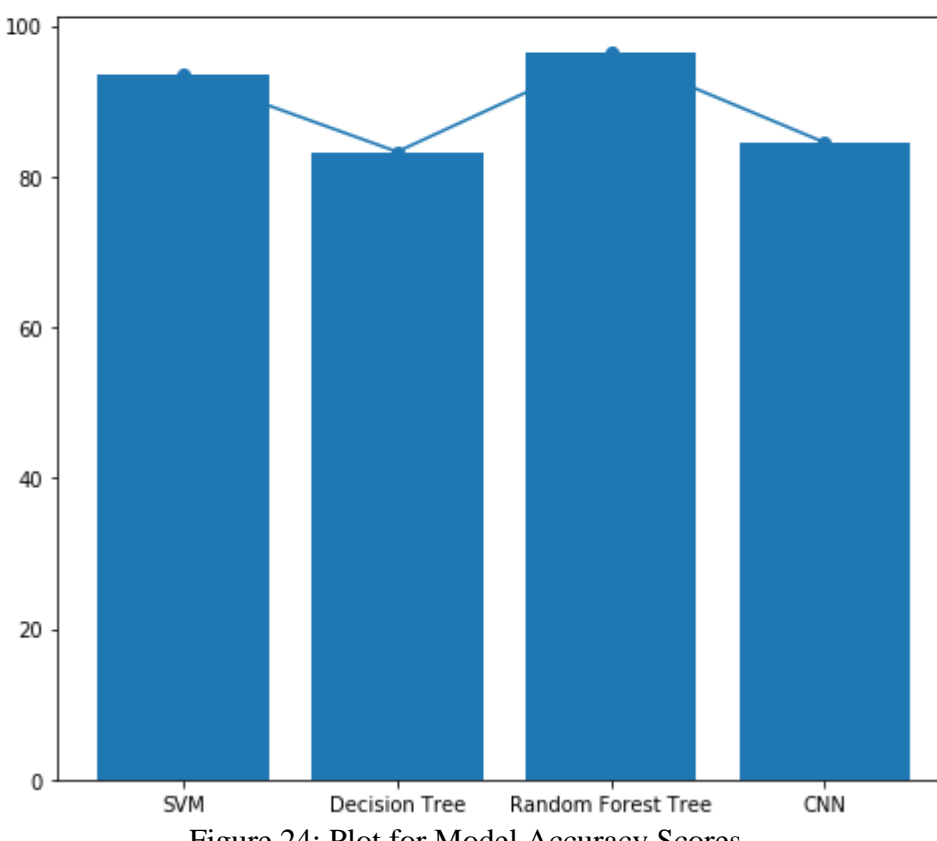

[<matplotlib.lines.Line2D at 0x1cedcdf0fc8>]

Figure 24: Plot for Model Accuracy Scores

## **References**

<https://scikit-learn.org/stable/modules/generated/sklearn.svm.SVC.html>

[https://scikit-](https://scikit-learn.org/stable/modules/generated/sklearn.tree.DecisionTreeClassifier.html#sklearn.tree.DecisionTreeClassifier)

[learn.org/stable/modules/generated/sklearn.tree.DecisionTreeClassifier.html#sklearn.tree.DecisionTreeClassif](https://scikit-learn.org/stable/modules/generated/sklearn.tree.DecisionTreeClassifier.html#sklearn.tree.DecisionTreeClassifier) [ier](https://scikit-learn.org/stable/modules/generated/sklearn.tree.DecisionTreeClassifier.html#sklearn.tree.DecisionTreeClassifier)

<https://scikit-learn.org/stable/modules/generated/sklearn.ensemble.RandomForestClassifier.html>

<https://www.tensorflow.org/tutorials/images/cnn>